### COMP1521 23T2 — MIPS Control

https://www.cse.unsw.edu.au/~cs1521/23T2/

## Jump Instructions

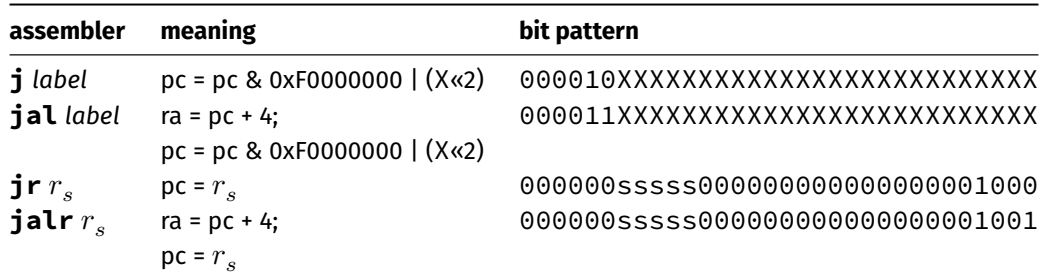

https://www.cse.unsw.edu.au/~cs1521/23T2/ COMP1521 23T2 — MIPS Control 11/34

jump instructions **unconditionally** transfer execution to a new location

- in other word, jump instructions change the pc (program counter)
- for **j** *label* and **jal** *label* mipsy calculates correct value for *X* from location of \*\**label* in code
- **jal** & **jalr** set \$ra (\$31) to address of the next instruction
	- call to function *f* implemented by **jal f**
	- return can then be implemented with **jr \$ra**
- **jr** & **jalr** can be used with any register
	- used to implement function pointer derefencing in C, and methods in object-oriented languages

#### Branch Instructions

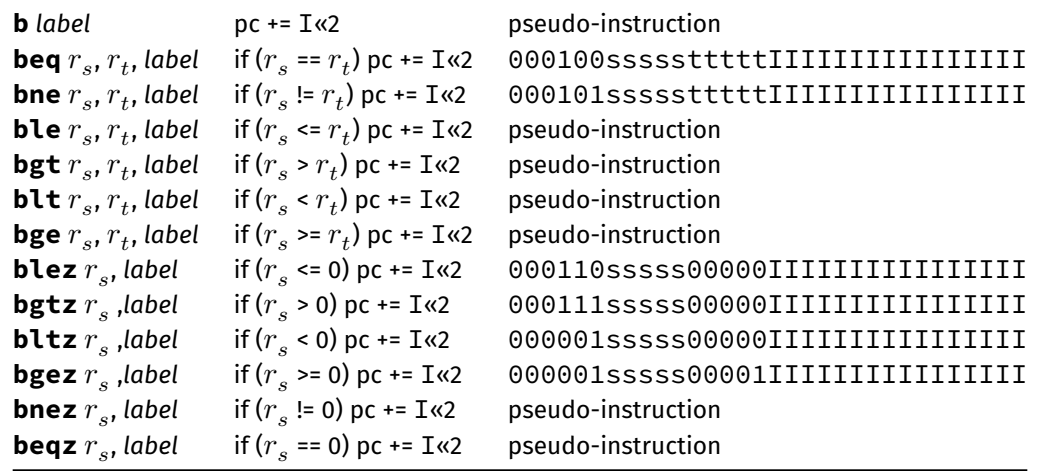

https://www.cse.unsw.edu.au/~cs1521/23T2/ COMP1521 23T2 — MIPS Control 2 / 34

- branch instruction **conditionally** transfer execution to a new location (except **b** is unconditional)
- mipsy will calculate correct value for *I* from location of *label* in code
- <code>mipsy</code> allows second operand ( $r_{t})$  to be replaced by a constant (fine to use in COMP1521)  $\,$
- https://www.comp1521 23T2 MIPS Control 3/34

## Example Translation of Branch Pseudo-instructions

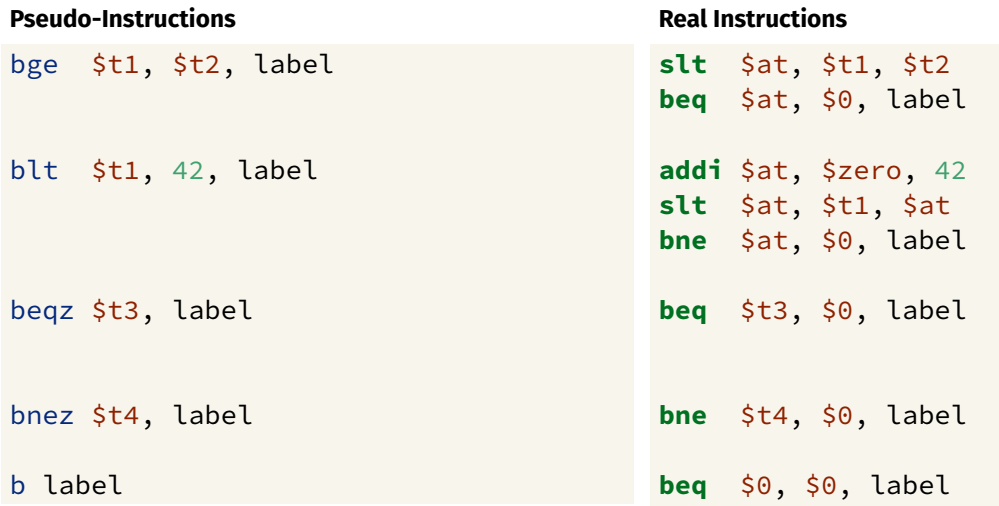

Branch versus Jump

- jump instructions are unconditional
- branch instructions are conditional and can implement if and while
	- except **b** *label which has same effect as* **j** label
		- you can use either
- **jal** and **jr** instructions provides a simple function call & return implementations no equivalent branch instructions

https://www.cse.unsw.edu.au/~cs1521/23T2/ COMP1521 23T2 — MIPS Control 4 / 34

- branch instruction encode a 16-bit relative offset
	- target (label) must be within -32768..32767 instructions
	- not a problem in COMP1521 we write small programs
- jump instruction encode a 28-bit value
	- allows jumps to be used for targets (labels) further away

### goto in C

The **goto** statement allows transfer of control to any labelled point with a function. For example, this code:

https://www.cse.unsw.edu.au/~cs1521/23T2/ COMP1521 23T2 — MIPS Control 5 / 34

```
for (int i = 1; i <= 10; i++) {
    printf("%d\n", i);
}
```
can be written as:

```
int i = 1;
loop:
    if (i > 10) goto end;
        i++;printf("%d", i);
        printf("\n");
    goto loop;
end:
```
## Printing First 10 Integers: C to simplified C

```
C
int main(void) {
     for (int i = 1; i \le 10; i++) {
          printf("%d\n", i);
    }
    return 0;
}
source code for print10.c
```
#### **Simplified C**

```
int main(void) {
    int i;
    i = 1;loop:
     if (i > 10) goto end;
         printf("%d", i);
         printf("\n");
         i++;
     goto loop;
end:
    return 0;
}
source code for print10.simple.c
```
#### Printing First 10 Integers: MIPS

```
# print integers 1..10 one per line
\text{main:} \text{#} int main(void) {
                   # int i; // in register $t0
   li $t0, 1 # i = 1;loop: # loop:
   bgt $t0, 10, end # if (i > 10) goto end;move $a0, $t0 # printf("%d" i);
   li $v0, 1
   syscall
   li \sin \theta, '\n' # printf("%c", '\n');
   li $v0, 11
   syscall
   addi $t0, $t0, 1 # i++;
   b loop # goto loop;
end:
   li $v0, 0 # return 0
   jr $ra
```
source code for print10.s

#### Sum 100 Squares: C to simplified C

```
C
```

```
int main(void) {
   int sum = 0;
   for (int i = 1; i <= 100; i++) {
        sum += i * i;}
   printf("%d\n", sum);
   return 0;
```
# } source code for sum\_100\_squares.c

#### **Simplified C**

source code for sum\_100\_squares.simple.c

https://www.cse.unsw.edu.au/~cs1521/23T2/ COMP1521 23T2 — MIPS Control 7 / 34

https://www.cse.unsw.edu.au/~cs1521/23T2/ COMP1521 23T2 — MIPS Control 8 / 34

```
int main(void) {
    int sum = 0;
loop_i_to_100__init:;
    int i = 0;
loop_i_to_100__cond:
    if (i > UPPER_BOUND) goto loop_
loop_i_to_100__body:
    sum += i * i;
loop_i_to_100__step:
    i++;
    goto loop_i_to_100__cond;
loop_i_to_100__end:
    printf("%d", sum);
    putchar('\n');
    return 0;
}
```
#### **Sum 100 Squares: MIPS**

```
# Calculate 1*1 + 2*2 + ... + 99*99 + 100*100
# Written by: Abiram Nadarajah <abiramn@cse.unsw.edu.au>
# Written as a COMP1521 lecture example
UPPER_BOUND = 100.text
main:
   # Locals:
   # - $t0: int sum# - $t1: int i# - $t2: temporary value
   li $t0, 0# int \text{ sum} = 0;loop_i_to_100_iinit:
                               # int i = 0;
    li $t1, 1loop_i_to_100<sub>__</sub>cond:
    bgt $t1, UPPER_BOUND, loop_i_to_100__end # while (i < UPPER_BOUND) {
loop_i_to_100__body:
```
COMP1521 23T2 - MIPS Control

COMP1521 23T2 - MIPS Control

source code for sum\_100\_squares.s

https://www.cse.unsw.edu.au/~cs1521/23T2/ **Sum 100 Squares: MIPS** 

```
loop_i_to_100__body:
                                      sum = (i * i) +mul $t2, $t1, $t1
                                   #add $t0, $t0, $t2#sum;
loop_i_to_100__step:
                                      i++;
          $t0, $t0, 1
    addi
                                   #bloop_i_to_100__cond
                                  \# }
loop_i_to_100<sub>-end:</sub>
   1i $v0, 1
                               # syscall 1: print_int
    move
           $a0, $t0
                                   #syscall
                               # printf("%d", sum);
   li $v0, 11
                               # syscall 11: print_char
   li $a0, '\n'
                               #syscall
                                # putchar('n');li \zeta \vee \theta, 0
                            # return 0;
    jr $ra
```
source code for sum\_100\_squares.s

### goto in C

https://www.cse.unsw.edu.au/~cs1521/23T2/

- goto statements can result in very difficult to read programs.
- goto statements can also result in slower programs.
- . In general, use of goto is considered bad programming style.
- . Do not use goto without very good reason.
- kernel & embedded programmers sometimes use goto.

 $10/34$ 

Writing correct assembler directly is hard.

Recommended strategy:

- develop a solution in C
- map down to "simplified" C
- translate simplified C statements to MIPS instructions

#### **Simplified C**

- $\bullet$  does *not* have while, compound if, complex expressions
- *does* have simple if, goto, one-operator expressions

Simplified C makes extensive use of

- *labels* … symbolic name for C statement
- *goto* … transfer control to labelled statement

## Mapping C into **MIPS**

Things to do:

- allocate variables to registers/memory
- place literals in data segment
- transform C program to:
	- **•** break expression evaluation into steps
	- replace most control structures by goto

# Conditionals — if from C to Simplified C

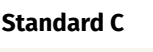

```
if (i < 0) {
    n = n - i;} else {
    n = n + i;}
```
#### **Simplified C**

https://www.cse.unsw.edu.au/~cs1521/23T2/ COMP1521 23T2 — MIPS Control 14 / 34

https://www.cse.unsw.edu.au/~cs1521/23T2/ COMP1521 23T2 — MIPS Control 13 / 34

**if** (i >= 0) **goto** else1;  $n = n - i;$ **goto** end1; else1:  $n = n + i;$ end1:

*note:* else is not a valid label name in C

#### Simplified C

```
if (i \ge 0) goto else1;
    n = n - i;goto end1;
else1:
    n = n + i;end1:
```
#### **MIPS**

```
# assuming i in $t0,
    # assuming n in $t1...
   bge $t0, 0, else1
    sub $t1, $t1, $t0
   goto end1
else1:
    add $t1, $t1, $t0end1:
```
## Odd or Even: C to simplified C

https://www.cse.unsw.edu.au/~cs1521/23T2/

```
\mathbf cint main(void) {
     int n;
     printf("Enter a number: ");
     scanf("%d", &n);
     if (n % 2 == 0) {
          printf("even\n");
     \} else {
          printf("odd\n");
     \}return 0;
\} source code for odd_even.c
```
#### Simplified C

COMP1521 23T2 - MIPS Control

```
int main(void) {
    int n;
    printf("Enter a number: ");
    scanf("%d", &n);
    if (n % 2 != 0) goto nmod_2_ne_0;printf("even\n');
    goto epilogue;
n_{mod_2_ne_0:
    print(f("odd \n\cdot);
epilogue:
    return 0;
\Big\} source code for odd_even.simple.c
```
#### **Odd or Even: MIPS**

https://www.cse.unsw.edu.au/~cs1521/23T2/

```
# Print out whether a value is odd or even.
# Written by: Abiram Nadarajah <abiramn@cse.unsw.edu.au>
# Written as a COMP1521 lecture example
    .text
main:# Locals:
    # - $t0: int n# - $t1: n % 2li $v0, 4# syscall 4: print_string
   la $a0, prompt_msg #
    syscall
                      # printf("Enter a number: ");
                      # syscall 5: read_int
   li $v0, 5syscall
                       #move $t0, $v0 # scanf("<br>rem $t1, $t0, 2 # if ((n % 2)
                          # scanf("%d", &n);
   move
    bnez $t1, n_{mod_2ne_0} # != 0 goto n_{mod_2ne_0;}
```
COMP1521 23T2 - MIPS Control

```
source code for odd_even.s
```
 $16/34$ 

```
Odd or Even: MIPS
      bnez $t1, n_{mod_2ne_0  # != 0) goto n_{mod_2ne_0;}li $v0, 4 # syscall 4: print_string
      la $a0, even_msg<br>
syscall # printf("even\n");<br>
b epilogue # goto epilogue;
n_{mod_2ne_0:li $v0, 4<br>
la $a0, odd_msg<br>
# syscall # printf("odd\n");<br>
$yscall # printf("odd\n");
epilogue:
     li $v0, 0
                                       #\frac{1}{2} if \frac{1}{2} if \frac{1}{2} if \frac{1}{2} if \frac{1}{2} if \frac{1}{2} if \frac{1}{2} if \frac{1}{2} if \frac{1}{2} if \frac{1}{2} if \frac{1}{2} if \frac{1}{2} if \frac{1}{2} if \frac{1}{2} if \frac{1}{2} if \frac{1}{2} if \frac{1}{2} if 
      .data
prompt_msg:
     .asciiz "Enter a number: "
even_msg:
     .asciiz "even\n"
odd_msg:
      .asciiz "odd\n"
                                                           COMP1521 23T2 - MIPS Control
       https://www.cse.unsw.edu.au/~cs1521/23T2/
 Loops - while from C to Simplified C
```
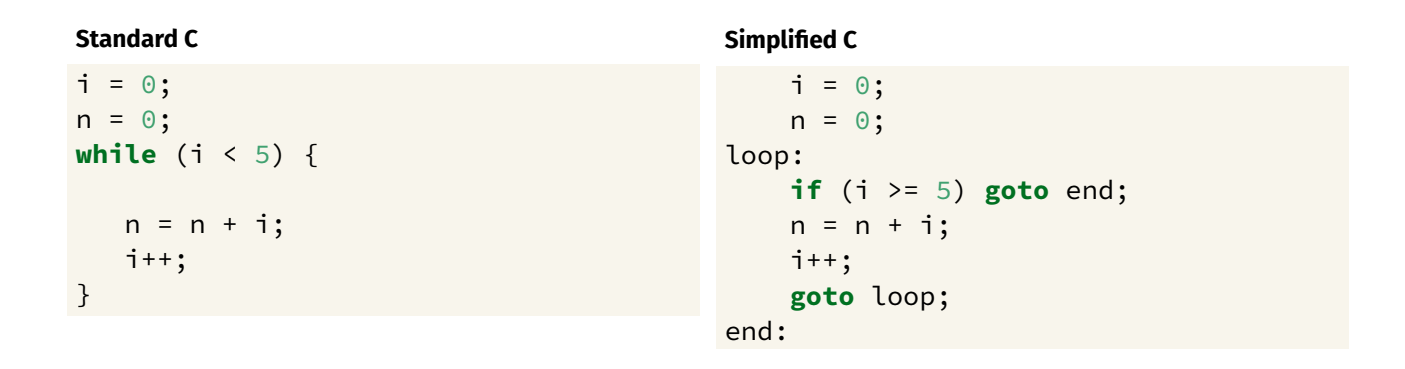

## Loops - while from Simplified C to MIPS

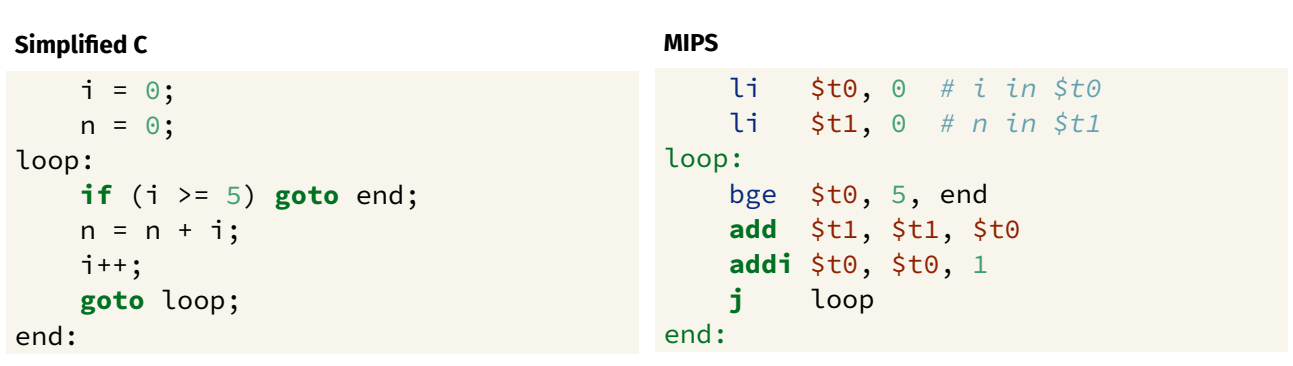

COMP1521 23T2 - MIPS Control

https://www.cse.unsw.edu.au/~cs1521/23T2/

 $19/34$ 

```
int main(void) {
    for (int i = 1; i \le 10; i++) {
          printf("%d\n", i);
    }
    return 0;
}
source code for print10.c
```
**C**

#### **Simplified C**

```
int main(void) {
    int i;
    i = 1;loop:
    if (i > 10) goto end;
        printf("%d", i);
        printf("\n");
        i++;
    goto loop;
end:
    return 0;
}
```

```
source code for print10.simple.c
```
https://www.cse.unsw.edu.au/~cs1521/23T2/ COMP1521 23T2 — MIPS Control 22 / 34

## Printing First 10 Integers: MIPS

```
# print integers 1..10 one per line
\text{main:} \text{#} int main(void) {
                   # int i; // in register $t0
   li $t0, 1 # i = 1;loop: # loop:
   bgt $t0, 10, end # if (i > 10) goto end;move $a0, $t0 # printf("%d" i);
   li $v0, 1
   syscall
   li \sin \theta, '\n' # printf("%c", '\n');
   li $v0, 11
   syscall
   addi $t0, $t0, 1 # i++;
   b loop # goto loop;
end:
   li $v0, 0 # return 0
   jr $ra
```
source code for print10.s

## Sum 100 Squares: C to simplified C

```
C
```

```
int main(void) {
    int sum = 0;
    for (int i = 1; i <= 100; i++) {
         sum += i * i;}
    printf("%d\n", sum);
    return 0;
}
source code for sum_100_squares.c
```
#### **Simplified C**

https://www.cse.unsw.edu.au/~cs1521/23T2/ COMP1521 23T2 — MIPS Control 23 / 34

```
int main(void) {
    int sum = 0;
loop_i_to_100__init:;
    int i = 0;
loop_i_to_100__cond:
    if (i > UPPER_BOUND) goto loop_i_to_
loop_i_to_100__body:
    sum += i * i;
loop_i_to_100__step:
    i++;
    goto loop_i_to_100__cond;
loop_i_to_100__end:
    printf("%d", sum);
    putchar('\n');
    return 0;
}
```
source code for sum\_100\_squares.simple.c

### **Sum 100 Squares: MIPS**

```
# Calculate 1*1 + 2*2 + ... + 99*99 + 100*100
# Written by: Abiram Nadarajah <abiramn@cse.unsw.edu.au>
# Written as a COMP1521 lecture example
UPPER_BOUND = 100.text
main:
   # Locals:
   # - $t0: int sum# - $t1: int i# - $t2: temporary value
                               # int \text{ sum} = 0;li $t0, 0
loop_i_to_100__init:
   li $t1, 1# int i = 0;
loop_i_to_100<sub>__</sub>cond:
   bgt $t1, UPPER_BOUND, loop_i_to_100__end # while (i < UPPER_BOUND) {
loop_i_to_100_{\_\}body:
```
COMP1521 23T2 - MIPS Control

source code for sum\_100\_squares.s

https://www.cse.unsw.edu.au/~cs1521/23T2/ **Sum 100 Squares: MIPS** 

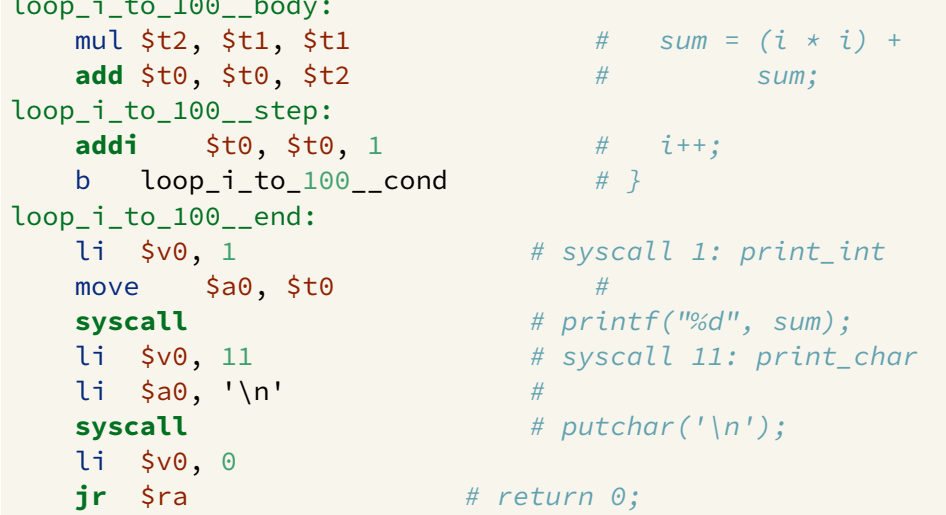

source code for sum\_100\_squares.s

https://www.cse.unsw.edu.au/~cs1521/23T2/

## Conditionals - if and &&: from C to Simplified C

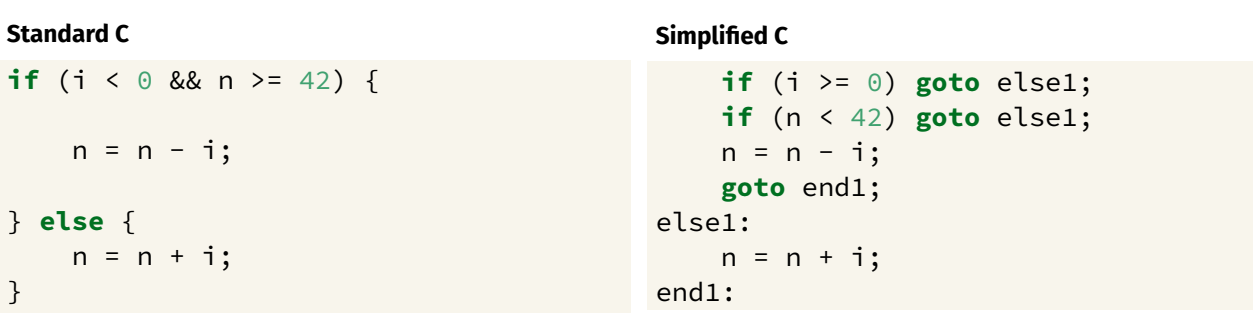

COMP1521 23T2 - MIPS Control

 $25/34$ 

# Conditionals — if and &&: from Simplified C to MIPS

#### **Simplified C**

```
if (i >= 0) goto else1;
   if (n < 42) goto else1;
   n = n - i;goto end1;
else1:
   n = n + i;end1:
```

```
# assume i in $t0
   # assume n in $t1
   bge $t0, 0, else1
   blt $t1, 42, else1
   sub $t1, $t1, $t0
   j end1
else1:
   add $t1, $t1, $t0
end1:
```
**MIPS**

https://www.cse.unsw.edu.au/~cs1521/23T2/ COMP1521 23T2 — MIPS Control 28 / 34

# Conditionals – if and ||: from C to Simplified C

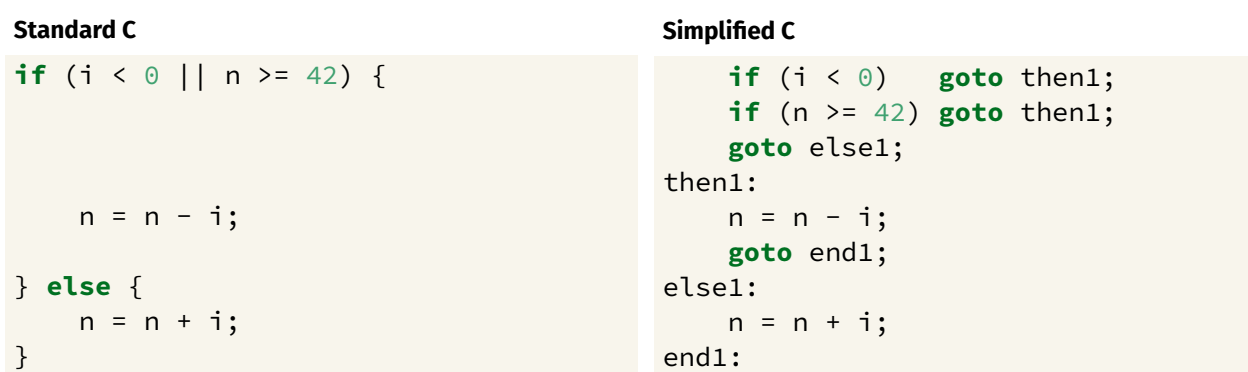

https://www.cse.unsw.edu.au/~cs1521/23T2/ COMP1521 23T2 — MIPS Control 29 / 34

# Conditionals  $-$  if and  $| \cdot |$ : from Simplified C to MIPS

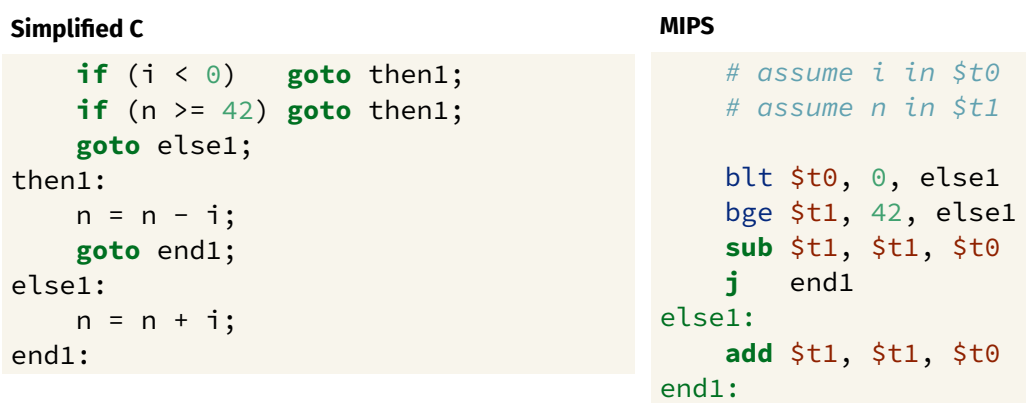

Sometimes it is useful to exit from the middle of a loop

break allows you to check a condition mid-loop and quit

```
// read up to 100 characters
// stop if the next character is '!'
while (i <= 100) {
    int ch = getchar();
    if (ch == '!') break;
    putchar(ch);
}
```
The continue statement

Sometimes it is useful to go to next iteration and skip rest of loop

continue allows you to go to next iteration from mid-loop

```
// iterate over integers 1..100
// skip every multiple of three
for (i = 1; i \le 100; i++) {
    if (i % 3 == 0) continue;
    printf(%d\n", i);
}
```
### continue can simplify loops

```
::: columns :::: column
while (Condition) {
    some_code_1
    if (Condition1) {
        some_code_2
        if (Condition2) {
             some_code_3
         }
```
:::: column

}

```
while (_Condition_) {
    some_code_1
    if (! Condition1) continue;
    some_code_2
    if (! Condition2) continue;
    some_code_3
```
https://www.cse.unsw.edu.au/~cs1521/23T2/ COMP1521 23T2 — MIPS Control 31 / 34

https://www.cse.unsw.edu.au/~cs1521/23T2/ COMP1521 23T2 — MIPS Control 32 / 34

# Side Topic: C do/while

C has a different while loop - do/while (post-test).

- loop condition checked at bottom of loop always executed once
- many programmers do not use it

```
do {
    printf("%d\n", i);
    i++;
} while (i < 10);
```
can be written as:

```
int i = 1;
loop:
    printf("%d", i);
    printf("\n");
    i++;
    if (i < 10) goto loop;
end:
```
https://www.cse.unsw.edu.au/~cs1521/23T2/ COMP1521 23T2 — MIPS Control 34 / 34